## **How To Review Discipline Incidents**

## Important:

Please make sure to check with CALPADS Staff to ensure all Discipline incidents for Special Ed. Students are entered into CALPADS by the End of the Year. Have CALPADS review the EOY reports with you regarding the Special Ed. Students.

Discipline is not reported from SIRAS.

We encourage you to enter Discipline into SIRAS as reference for Staff. Contact your IT department to see about having your SIS Attendance system send SIRAS nightly updates of Discipline.

To review Discipline incidents that have been entered into SIRAS so far.

Click on Reporting Select Student Lists Click on Predefined Lists Under Field Set + Search Click on Discipline List

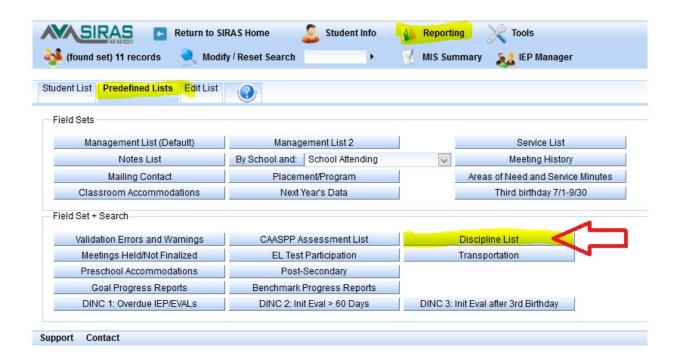